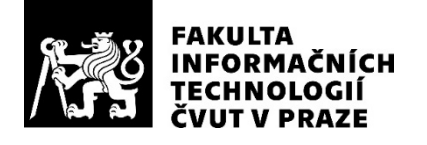

### ZADÁNÍ BAKALÁŘSKÉ PRÁCE

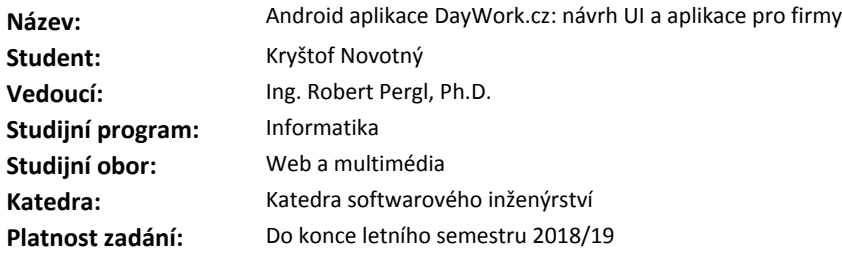

#### **Pokyny pro vypracování**

Portál DayWork.cz slouží pro párování nabídek a poptávek brigád. Práce je součástí projektu vytvoření Android aplikace pro pracovníky a Android aplikace pro firmy. Cílem této práce je především vytvoření návrhu UI pro obě aplikace a vývoj aplikace pro firmy.

1) Navrhněte UI wireframe modely pro obě aplikace a odsouhlaste se zadavatelem.

2) Vytvořte ve spolupráci se zadavatelem grafický návrh.

3) Implementujte a otestujte aplikaci pro firmy, která bude postavena na architektuře vytvořené v paralelně běžící bakalářské práci kolegy Michala Mročka "Android aplikace DayWork.cz: základní modul". Zaměřte se zejména na následující funkčnosti:

- profil (úprava, zobrazení)
- vytvoření brigády (kompletně nová nebo pomocí předvyplnění dat z jiné brigády)
- kontinuální ukládání na úložiště při vytváření pro případ pádu aplikace
- seznam vlastních brigád
- detail brigády
- potvrzení / odmítnutí brigádníka
- zrušení brigády
- seznam brigádníků u dané brigády

#### **Seznam odborné literatury**

Dodá vedoucí práce.

Ing. Michal Valenta, Ph.D. vedoucí katedry

doc. RNDr. Ing. Marcel Jiřina, Ph.D. děkan

V Praze dne 10. ledna 2018

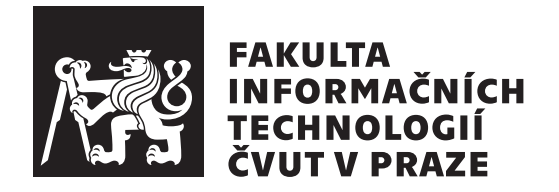

Bakalářská práce

### Android aplikace DayWork.cz: návrh UI a **aplikace pro firmy**

*Kryˇstof Novotn´y*

Katedra softwarového inženýrství Vedoucí práce: Ing. Robert Pergl, Ph.D.

27. června 2018

# Poděkování

Děkuji svému vedoucímu Ing. Robertu Perglovi, Ph.D. za rady ohledně struktury práce a pozitivní přístup. Děkuji kolegům Michalu Mročkovi a Michalu Sousedíkovi za ochotnou pomoc s překážkami při vývoji. V neposlední řadě děkuji své rodině za materiální i emoční podporu během celého studia.

## Prohlášení

Prohlašuji, že jsem předloženou práci vypracoval(a) samostatně a že jsem uvedl(a) veškeré použité informační zdroje v souladu s Metodickým pokynem o etické přípravě vysokoškolských závěrečných prací.

Beru na vědomí, že se na moji práci vztahují práva a povinnosti vyplývající ze zákona č. 121/2000 Sb., autorského zákona, ve znění pozdějších předpisů. V souladu s ust. § 46 odst. 6 tohoto zákona tímto uděluji nevýhradní oprávnění (licenci) k užití této mojí práce, a to včetně všech počítačových programů, jež jsou její součástí či přílohou, a veškeré jejich dokumentace (dále souhrnně jen "Dílo"), a to všem osobám, které si přejí Dílo užít. Tyto osoby jsou oprávněny<br>Dílo Dílo užít jakýmkoli způsobem, který nesnižuje hodnotu Díla, a za jakýmkoli účelem (včetně užití k výdělečným účelům). Toto oprávnění je časově, teritoriálně i množstevně neomezené. Každá osoba, která využije výše uvedenou licenci, se však zavazuje udělit ke každému dílu, které vznikne (byť jen zčásti) na základě Díla, úpravou Díla, spojením Díla s jiným dílem, zařazením Díla do díla souborného či zpracováním Díla (včetně překladu), licenci alespoň ve výše uvedeném rozsahu a zároveň zpřístupnit zdrojový kód takového díla alespoň srovnatelným způsobem a ve srovnatelném rozsahu, jako je zpřístupněn zdrojový kód Díla.

V Praze dne 27. ˇcervna 2018 . . . . . . . . . . . . . . . . . . . . .

České vysoké učení technické v Praze Fakulta informačních technologií c 2018 Kryˇstof Novotn´y. Vˇsechna pr´ava vyhrazena.

*Tato práce vznikla jako školní dílo na Českém vysokém učení technickém v Praze, Fakultě informačních technologií. Práce je chráněna právními předpisy a mezin´arodn´ımi ´umluvami o pr´avu autorsk´em a pr´avech souvisej´ıc´ıch s pr´avem autorsk´ym. K jej´ımu uˇzit´ı, s v´yjimkou bez´uplatn´ych z´akonn´ych licenc´ı a nad* rámec oprávnění uvedených v Prohlášení na předchozí straně, je nezbytný sou*hlas autora.*

#### Odkaz na tuto práci

Novotn´y, Kryˇstof. *Android aplikace DayWork.cz: n´avrh UI a aplikace pro firmy*. Bakalářská práce. Praha: České vysoké učení technické v Praze, Fakulta informačních technologií, 2018.

## **Abstrakt**

První část mojí práce se zabývá návrhem UI pro Android aplikaci Daywork.cz a obecnými návrhovými doporučeními pro systém Android. V další části mé práce se zabývám vývojem aplikace Daywork.cz pro firemní klienty. Zde krátce pojednávám o vývoji pro Android a seznámím čtenáře se zvolenou architekturou kterou využívá implementační část mé práce.

**Klíčová slova** Android, UI, grafický návrh, MVVM, Java, Daywork, práce

## **Abstract**

First part of my thesis is about developing UI for Daywork.cz Android application and general Android UI development principles. In the second part I describe development of the Daywork.cz Android application bussiness module. I also refer briefly about the development for Android in general in this part and I make reader familiar with the architecture used in my application.

**Keywords** Android, UI, graphical design, MVVM, Java, Daywork, jobs

# **Obsah**

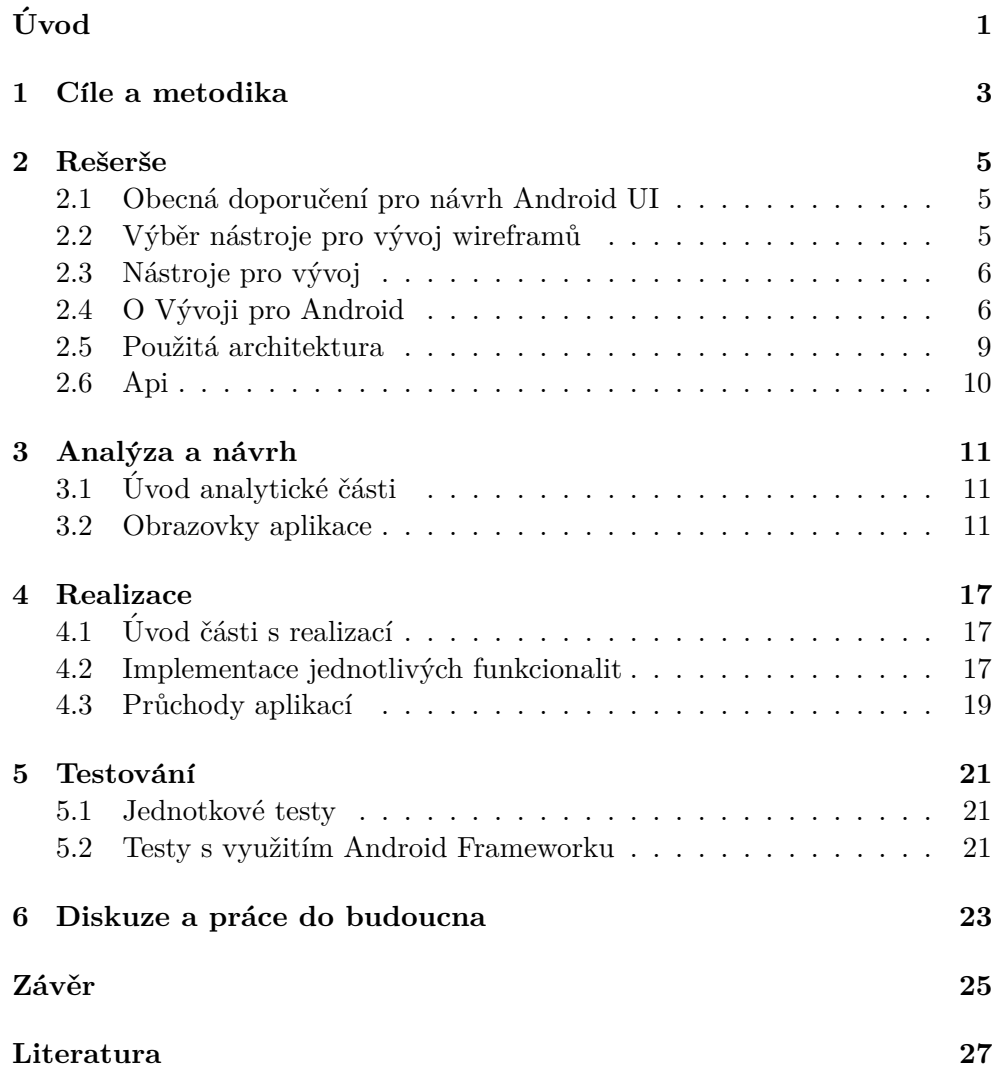

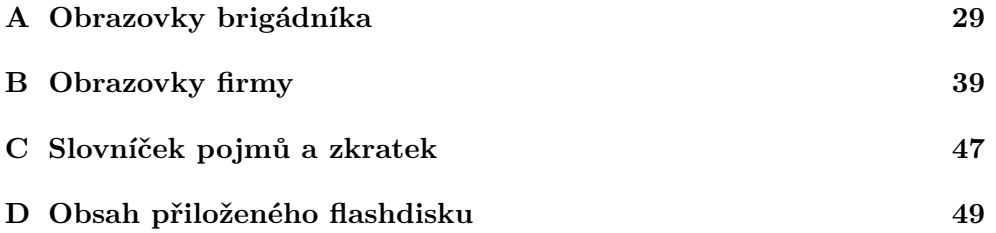

# Seznam obrázků

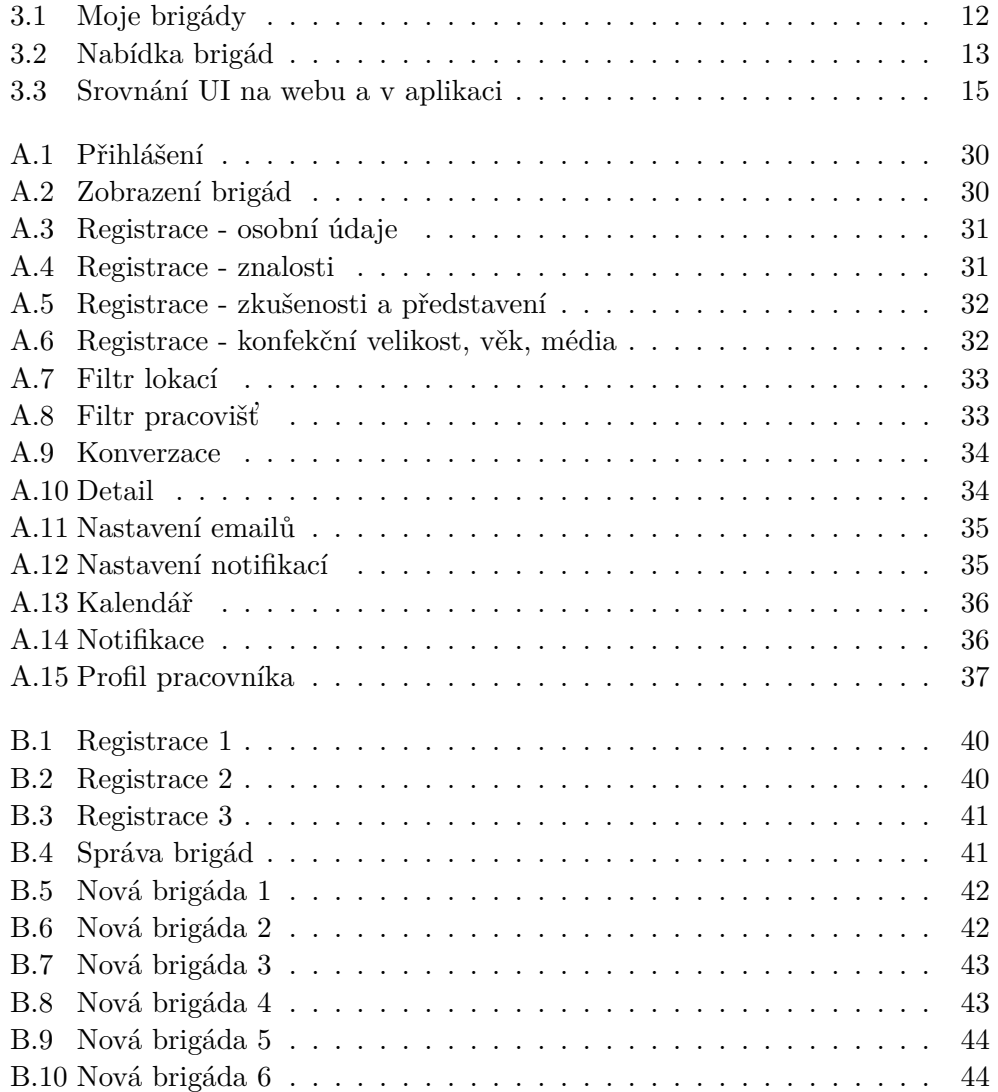

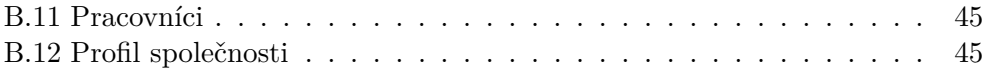

# Seznam tabulek

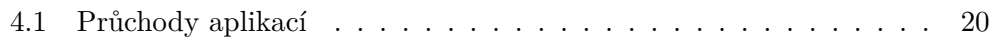

# **Uvod ´**

<span id="page-16-0"></span>Portál Daywork.cz funguje jako prostředník mezi brigádníky a firmami, které brigády vypisují. Narozdíl od známých portálů s nabídkami práce (jobs.cz, prace.cz, ...) má Daywork.cz unikátní funkcionalitu. Dokáže spárovat brigádníky s brigádou tak, aby každý brigádník dostával co možná nejrelevantnější nabídky. Díky tomu je výběr pro brigádníka rychlejší a snažší. Tato funkcionalita stojí na povinnosti každého brigádníka vyplnit strukturovaná pracovní data o své osobě do svého profilu v aplikaci. Jedná se o data typu pracovní zkušenosti, IT znalosti, jazyky, a další.

Firmy vyplní stejný typ strukturovaných dat při vytváření každé z brigád. Na základě průniku těchto dat jsou pak brigádníkům zobrazovány brigády s poˇzadavky podle jejich profilu.

V současné době je portál Daywork.cz v ostrém provozu a plně funkční. V době tvorby aplikace však nebylo využívání chytrých telefonů natolik rozšířené, takže je webová aplikace navržena primárně pro užití na desktopu. V současné době provozovatel poptává nativní aplikaci pro systém Android, která využije stávajícího řešení, ale zároveň přinese uživatelům lepší komfort při používání na mobilním telefonu.

Tato aplikace bude výsledkem souběžně probíhajících bakalářských prací z nichž každá implementuje jednu z klíčových funkcionalit aplikace. Práce byla mezi mě a mé kolegy rozdělena takto:

- Michal Mroček: Android aplikace DayWork.cz: základní modul Navrhne a implementuje základní architekturu aplikace a funkcionality sloužící pro přihlašování, odhlašování a registraci
- Kryštof Novotný: Android aplikace DayWork.cz: návrh UI a aplikace pro firmy Navrhne UI jak pro brigádníky, tak firemní část aplikace, implementuje funkcionalitu aplikace pro firmy
- Michal Sousedík: Android aplikace DayWork.cz: modul pro brigádníky Implementuje funkcionalitu pro brigádníky a funkcionalitu chatu mezi

firmami a brigádníky

Implementační část mé práce tedy závisí na základním modulu kolegy Michala Mročka a využívá z něj třídy a funkcionality. Na části kolegy Sousedíka bude moje implementace nezávislá s výjimkou některých entit společných jak pro firmu, tak brigádníky a funkcionalitu zobrazování a nahrávání obrázků, která je identická pro obě části aplikace. $\;$ 

# Kapitola **1**

## **C**íle a metodika

<span id="page-18-0"></span>Cílem první části práce je navrhnout uživatelské rozhraní mobilní aplikace Daywork.cz pro Android (dále jen aplikace) jak pro brigádníky, tak pro firmy. Úkol budu řešit takto:

- 1. Provedu všechny průchody webovou aplikací a zaznamenám všechny usecasy[\[C\]](#page-62-0) aplikace.
- 2. Najdu a nainstaluji vhodný editor wireframů.
- 3. Vytvořím wireframy<sup>[\[C\]](#page-62-0)</sup> podle usecasů webové aplikace.

Cílem druhé části je implementovat funkcionalitu mobilní aplikace pro firmy s využitím architektury paralelně běžící bakalářské práce kolegy Michala Mročka. Úkol budu řešit takto:

- 1. Nainstaluji Android studio a lokální Daywork server běžící v prostředí Pharo
- 2. Seznámím se s architekturou aplikace navrženou kolegou
- 3. Dle svých návrhů implementují požadované funkcionality
- 4. Funkcionality otestuji

Požadované funkcionality jsou:

- 1. Zobrazení a úprava profilu
- 2. Vytvoření brigády (kompletně nová nebo pomocí předvyplnění dat z jiné brigády)
- 3. Kontinuální ukládání na úložiště při vytváření pro případ pádu aplikace
- 4. Seznam vlastních brigád
- 5. Detail brigády
- 6. Potvrzení / odmítnutí brigádníka
- 7. Zrušení brigády
- 8. Seznam brigádníků u dané brigády

# Kapitola **2**

## **Reˇserˇse**

### <span id="page-20-1"></span><span id="page-20-0"></span>2.1 Obecná doporučení pro návrh Android UI

Pro operační systém Android existují designová doporučení, která mají zaručit konzistentní vzhled a chování aplikací, ale také přehlednost a dobrou uživatelskou zkušenost. V době tvorby této aplikace je hlavním  $UI^{[C]}$  $UI^{[C]}$  $UI^{[C]}$  paradigmatem pro An-droid Material Design[\[1\]](#page-42-1). Nejdůležitější doporučení z hlediska ovladatelnosti a použitelnosti jsou:

- Velikost klikatelných elementů Neměla by být menší než  $48x48dp[2]$  $48x48dp[2]$
- Obsah okna: Nahoře je umístěn toolbar<sup>[\[C\]](#page-62-0)</sup> s popisem činnosti která je prováděna, toolbar může mít Overflow menu<sup>[\[C\]](#page-62-0)</sup> vpravo a šipku zpět vlevo[\[3\]](#page-42-3)
- Navigace prostřednictvím spodního menu $[4]$  obsahuje 3 5 ikon, konzistentně zobrazena napříč všemi obrazovkami, sdružuje akce podobné důležitosti. Do tří ikon využívají jak ikonu, tak textový popisek

### <span id="page-20-2"></span>2.2 Výběr nástroje pro vývoj wireframů

Na návrh wireframů existuje v současné době velké množství programů a obecně možností jak k tomuto úkolu přistoupit. Aplikace budu posuzovat z těchto hledisek: learning curve, efektivita pro účel, cena. Z nepřeberného množství programů na internetu budu vybírat z těchto 3:

- Vektorový grafický editor Inkscape<sup>[\[5\]](#page-42-5)</sup> Výhodou je že v něm již umím pracovat a je zdarma, nevýhodou že je příliš obecný, takže bych šablony obrazovek musel dělat kompletně od začátku
- JustinMind prototyping tool $[6]$  Výhodou je že je velice profesionální, umí nativně nahrávat prototyp do cloudu a následně ho spouštět na

mobilním zařízení. Má veliké množství nastavení a funkcionalit, z nichž některé jsou placené.

• Pencil project $[7]$  - Freewarový editor který je jednoduchý na učení a je možné do něj snadno stáhnout šablony pro prvky systému Android.

### <span id="page-21-0"></span>**2.3 N´astroje pro v´yvoj**

Vývoj pro Android probíhá buď v jazyce Java nebo Kotlin s použitím Android Frameworku, který je pravidelně zveřejňován společností Google. Pro sestavení a správu dependencies se používá Gradle. Tyto nástroje jsou součástí vývojového prostředí Android Studio[\[8\]](#page-42-8).

V práci budu používat tyto knihovny / moduly.

- daywork.core- modul implementovaný kolegoou Michalem Mročkem. Zajišťuje sestavení aplikace s pomocí dependency injection a poskytuje pomocné metody pro obsluhu ViewModelů.
- dagger- zajišťuje dependency injection<sup>[\[C\]](#page-62-0)</sup>
- room- zajišťuje práci s databází a implementuje za nás SQL příkazy v DAO<sup>[\[C\]](#page-62-0)</sup> objektech
- android.arch.lifecycle: extensions: 1.1.0 umožňuje používat View-Modely
- com.squareup.retrofit2:retrofit:2.3.0 generuje nízkoúrovňové HTTP requesty naší aplikace
- com.squareup.retrofit2:converter-gson: 2.3.0 odpovídá za serializaci objektů do JSON $u^{[C]}$  $u^{[C]}$  $u^{[C]}$  a parsování JSONu na objekty
- ButterKnife slouží pro snažší binding Views do referencí v aktivitě, nebo přiřazováni listenerů k Views.

### <span id="page-21-1"></span>**2.4 O V´yvoji pro Android**

Android framework definuje pro vývojáře základní třídy které slouží jako stavební kameny aplikace. S těmito třídami se pracuje tak, že vývojář zdědí funkcionalitu frameworkem definované třídy a ve své implementaci přepíše (@Override) metody k tomu určené. Typicky onCreate() a další metody související s životním cyklem(viz  $2.4.5$ ).

Vzhled uživatelského rozhraní se definuje v  $\text{XML}^{[\text{C}]}$  souborech, z nichž Android Framework vytvoří (inflate) třídy typu View.

#### **2.4.1 View**

Základním kamenem uživatelského rozhraní Android aplikace je View. View je abstraktní třída, od které dědí všechny elementy uživatelského rozhraní (Button, TextView, EditText, RadioButton, ...).

Aby bylo možné elementy skládat do skupin a pozicovat, existuje View-Group, což je předek všech kontejnerů na prvky UI. Sám dědí od View, takže je možné ViewGroup libovolně zanořovat (Jen teoreticky. Z důvodu výkonu není vhodné vytvářet příliš hluboké struktury).

Příkladem nejčastěji užívaných ViewGroup jsou:

- LinearLayout umisťuje svoje zanořené views (children) buď horizontálně, nebo vertikálně, podle svého atributu android:LayoutOrientation
- ConstraintLayout umožňuje pozicovat children pomocí omezení (constraints). Constraints jsou pravidla, která definují umístění jednoho View v závislosti na jiném View, nebo kontejneru samotném (parent). ConstraintLayout je velmi užitečný, protože dokáže vytvořit velice komplexní layout, aniž by bylo potřeba zanořovat ViewGroups do sebe.
- FrameLayout zaujme určený prostor v jeho parentovi. Používá se jako kontejner na Fragment [2.4.3](#page-22-0)

#### **2.4.2 Aktivita**

,

Activity (Aktivita), je komponenta, která reprezentuje jednu konkrétní akci prováděnou uživatelem (vyplnění dat, výběr položky ze seznamu). Aktivita obsahuje kořenový ViewGroup a v něm Views reprezentující různé elementy pro interakci. Aktivita je zpravidla fullscreenová (i když nemusí být). Může, ale nemusí obsahovat Fragmenty.

#### <span id="page-22-0"></span>**2.4.3 Fragment**

Fragment zapouzdřuje určitou malou část UI funkcionality. Narozdíl od Activity, Fragment vždy musí být pro svoji funkčnost připojen k aktivitě. Jedna aktivita může mít i více fragmentů současně, což je užitečné při návrhu UI pro tablety, nebo při implementaci navigace v aplikaci. Fragment obsahuje stejně jako Activity kořenový ViewGroup s Views uvnitř.

#### **2.4.4 Perzistence dat**

Pro perzistenci dat podporuje Android SQLite databázi, možnost ukládání na filesystem zařízení, nebo SharedPreferences<sup>[\[C\]](#page-62-0)</sup>. V naší aplikaci volíme SQLite datab´azi nad kterou je postaven Room Framework z Lifecycle Components. Ušetří nám to psaní kódu který pracuje s databází. Díky Room frameworku stačí programátorovi definovat abstraktní DAO entitu, její metody a metody označit anotacemi **@Query**. Room Framework pak z entity vygeneruje implementaci DAO objektů.

#### <span id="page-23-0"></span>2.4.5 Životní cyklus aktivit a fragmentů

Běžná desktopová aplikace běží dokud nesplní svůj úkol, nebo ji nezavřeme, či nezhavaruje. Narozdíl od ní, jednotlivé části Android aplikace mohou být systémem při nedostatku zdrojů bez varování ukončeny, v případě že s nimi uživatel právě neinteraguje. Vždy také dochází k ukončení a znovu vytvoření Aktivity při změně konfigurace zařízení (rotace, vysunutí hw klávesnice, připojení do doku, ...) a je třeba s tím při návrhu počítat.

Tomuto chování se říká životní cyklus a nesprávné obsloužení životního cyklu mívá za následek ztrátu dat z uživatelského rozhraní, chybné chování aktivity, nebo pád celé aplikace.

Nad životním cyklem Aktivit nemá vývojář žádnou kontrolu. Celý ho řídí systém a odpovědností vývojáře je na jednotlivé události životního cyklu správně reagovat. To se provádí přepsáním metod třídy Activity v potomkovi, kterého implementujem. Na Lifecycle události se reaguje přepsáním Lifecycle callbacks, což jsou metody, které na sobě Aktivita zavolá při událostech životního cyklu.

Lifecycle callbacks pro aktivitu jsou:

- onCreate Volá se při vytvoření aktivity systémem. Zde se očekává, že dojde k nastavení layoutu a načtení dat, pokud se jedná o restart aktivity.
- onStart Aktivita se spouští
- onResume Při zavolání této metody se mohu spolehnout že aktivita běží a je viditelná uživatelem
- onPause V této metodě došlo k částečnému překrytí aktivity jinou aktivitou nebo dialogem. Již v tomto stavu může být již v tomto stavu aktivita ukončena, je tedy nutné uložit data z UI pro případ že se tak stane.
- onStop Aktivita není vidět uživatelem, může dojít k ukončení aktivity. Data je ale dobré ukládat již v onPause
- onDestroy Voláno těsně před tím než je aktivita systémem zavřena. Nemusí být vůbec zavolána, pokud systém již aktivitu ukončil dříve.

Obdobný cyklus implementuje i Fragment, který vždy kopíruje cyklus aktivity ke které je připojen. V případě, že se v aktivitě nacházejí data, je potřeba je v onPause uložit do systémové instance třídy Bundle. Systém Bundle zachová pro případ, že bude daná aktivita opět potřeba a následně doručí v metodě onCreate, kde je na vývojáři, aby data z Bundle prezentoval zpět v UI.

### <span id="page-24-0"></span>**2.5 Pouˇzit´a architektura**

Modul bude záviset na hlavním modulu z bakalářské práce Michala Mročka, který provedl návrh architektury a implementaci funkcionalit přihlášení, odhlášení, registrace.

Jako použitá architektura byla zvolena MVVM $^{[C]}[9]$  $^{[C]}[9]$  $^{[C]}[9]$  $^{[C]}[9]$ , která je od uvedení Lifecycle Components<sup>[\[10\]](#page-42-10)</sup> podporována přímo vývojáři systému.

Důvody pro volbu této architektury jsou především snadná testovatelnost a vyvarování se problémů při nesprávném ošetření životního cyklu aktivit. Narozdíl od standardní obsluhy životního zyklu popsaného v předchozí sekci, komponenta ViewModel řeší obsluhu životního cyklu za programátora.

Architektura aplikace vypadá následovně:

- Aktivita, Fragment Stará se o zobrazení dat uživateli a přijímání dat od uživatele sleduje ViewModely, ze kterých načítá data pro zobrazení uživately a ukládá do nich data, která je třeba zachovat
- ViewModel slouží jako skladiště dat pro aktivitu, monitoruje životní cyklus aktivit které ho sledují tak, aby se k nim při jejich restartu mohl opět připojit. Drží v sobě referenci na Repository
- Repository slouží pro načítání dat do ViewModelu a to buď z databáze, nebo Api. drží si referenci na Connector
- Connector slouží pro konkrétní obstarání dat, buď z APi, nebo z databáze. drží si referenci na TaskManager
- TaskManager spouští asynchronní načítání a ukládání dat
- Task reprezentuje vlákno které provede načtení nebo uložení požadovaných dat

Implementace vypadá v praxi tak, že Aktivita si v metodě onCreate zaregistruje Observery na všechny ViewModely od kterých bude zobrazovat data a následně na změnu dat reaguje v zaregistrované metodě.

### <span id="page-25-0"></span>**2.6 Api**

Aplikace využívá funkcionalitu stávající webové aplikace s využitím REST API<sup>[\[C\]](#page-62-0)</sup>[\[11\]](#page-42-11), které je implementováno serverem. Api komunikuje ve formátu JSON[\[C\]](#page-62-0) .

V mojí Aplikaci je Api reprezentováno třídou CompanyApi, která má metodu pro každý Api endpoint ${}^{[C]}$  ${}^{[C]}$  ${}^{[C]}$ . Třída CompanyApi je abstraktní, její konkrétní implementaci zajišťuje knihovna retrofit2, která na základě deklarace metod vytvoří konkrétní http requesty.

# Kapitola **3**

## **Anal´yza a n´avrh**

### <span id="page-26-1"></span><span id="page-26-0"></span>**3.1** Úvod analytické části

V této části se hodlám věnovat návrhu podoby aplikace a to jak po stránce funkční, tak grafické. Cílem této části práce je vytvořit wireframy pro firemní i podnikovou část aplikace. Výsledkem bude konkrétní grafická podoba aplikace včetně naznačení interakce s jednotlivými prvky.

### <span id="page-26-2"></span>**3.2 Obrazovky aplikace**

Při navrhování aplikačních obrazovek jsem se snažil zachovat podobnost ovládání s webovou aplikací tak, aby prvky byly podobné a zároveň odpovídaly designovým doporučením pro Android.

Aplikace slouží pro dva oddělené typy uživatelů - firmy a brigádníky. Zatímco firmy vypisují brigády a poptávají brigádníky, brigádníci práci hledají. UI se pro oba dva typy uživatelů liší, nicméně některé prvky mají společné.

Nákresy důležitých obrazovek jsou k dispozici v přílohách A, B. Kompletní sada všech obrazovek včetně webového prototypu s naznačením přechodů mezi obrazovkami je k dispozici na doprovodném médiu ve složce dayworkwireframes.

#### **3.2.1 Brig´adn´ık**

Webová aplikace pro navigaci spoléhá na postranní lištu s možnostmi. Při převodu na mobilní aplikaci se nabízí převést lištu na tzv. "hamburnger menu"/ Navigation drawer<sup>[\[C\]](#page-62-0)</sup>, čímž by navigace byla téměř 100% konzistentní s webovou aplikací. Nicméně Navigation Drawer bývá uživateli často přehlédnut, zvolil jsem tedy variantu s permanentní navigací vespod obrazovky, která obsahuje nejdůležitější akce.

Zároveň jsem sjednotil navigaci na "Mám zájem", "Čekám na potvrzení"a "Moje brigády"pod jednu obrazovku, neboť představují totéž - brigády jed-

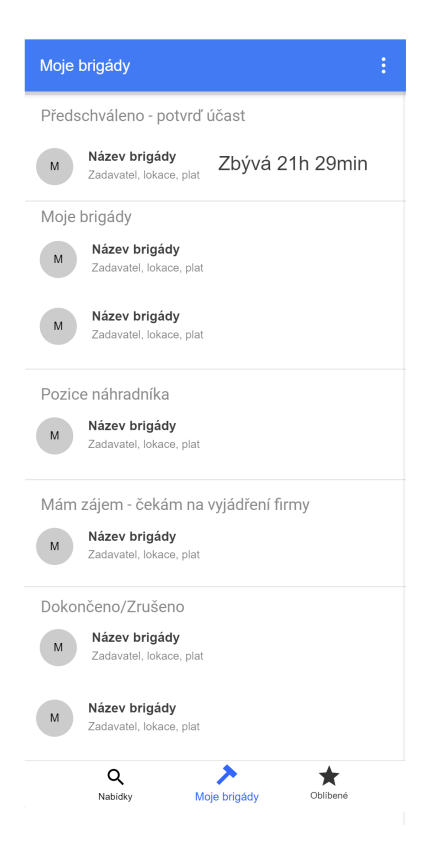

Obrázek 3.1: Pracovník - moje brigády

<span id="page-27-0"></span>noho brigádníka. Rozdíl v těchto brigádách představuje jen stav schválení ze strany firmy a brigádníka, což bude na obrazovce reprezentováno odlišným poˇrad´ım v seznamu. [3.1](#page-27-0)

Akce které nejsou tak důležité jsem přesunul do Overflow menu<sup>[\[C\]](#page-62-0)</sup>, kde jsou stále poměrně snadno přístupné ale nezabírají místo.

Akce pro filtrování brigád bude v mojí aplikaci dostupná jen z obrazovky "Nabídky brigád", neboť jen pro tuto obrazovku je relevantní a ani ve webové aplikaci nemá na jiné brigády, než na ty právě hledané, žádný vliv.

Úprava webového designu do obrazovky mobilní aplikace na obrázku zde: [3.2](#page-28-0)

Brigádníkovy nejdůležitější způsoby užití jsem v návrhu zohlednil takto:

 $\bullet$  Registrace následuje styl webové aplikace. Brigádník postupně prochází obrazovkami "Osobní údaje"- "Vzdělání a znalosti"- "zkušenosti a představení"-"Média a ostatní". Obrazovky jsou v pořadí podle důležitosti informací od nejdůležitějších k těm nejméně důležitým.

Jediný výraznější rozdíl oproti webové aplikaci je ve způsobu přidávání poloˇzek na obrazovce 2 [A.4](#page-46-1) u "Jazyky"a "IT schopnosti", kde jsem zvolil

3.2. Obrazovky aplikace

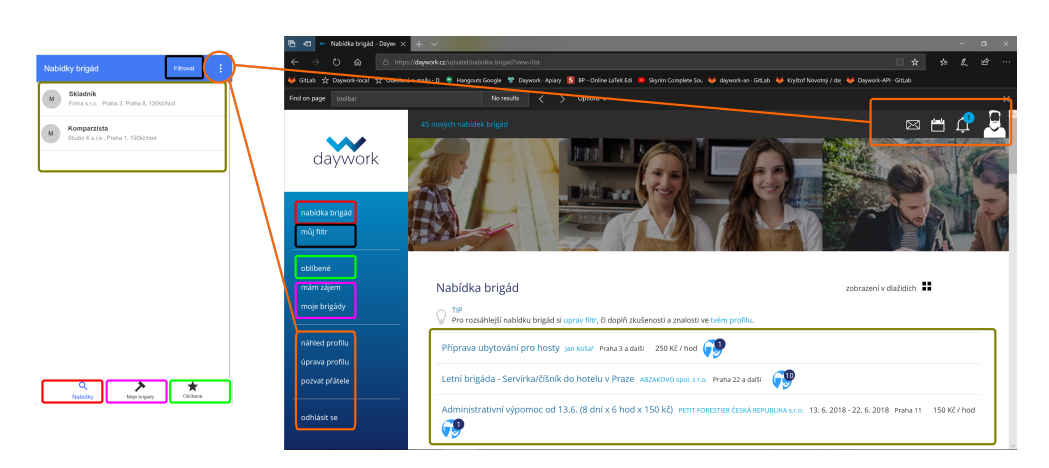

Obrázek 3.2: Pracovník - nabídka brigád

<span id="page-28-0"></span>pro Android typické přidávání položek přes FloatingActionButton.

- Obrazovka přihlášení umožní přihlásit, registrovat a nebo použít Google / Facebook účet. Funkcionalita se neliší od webové verze
- Pro zobrazení profilu jsem zvolil jednu dlouhou obrazovku místo seznamu karet, který je na webu z důvodu zjednodušení navigace. Zároveň jsem přesunul nastavení upozorňování do sekce nastavení, protože v profilu chci zobrazovat jen data relevantní k osobě uživatele a nikoli chování aplikace.
- Obrazovku úprava profilu jsem z návrhu mobilní aplikace odstranil profil se bude upravovat na obrazovce se zobrazen´ymi ´udaji bez nutnosti spustit editaci. Jedná se o velmi intuitivní a přirozený způsob práce, který je na mobilních zařízeních častý.
- Zobrazení seznamu brigád (nabídky, brigády kterých se účastní / chce účastnit, oblíbené brigády) jsem pouze zjednodušoval. Chybí přepínač mezi zobrazením v řádcích a dlaždicích, na mobilním displeji bude stačit pouze zobrazení v řádcích. Seznam brigád je reprezentován standardním RecyclerView<sup>[\[C\]](#page-62-0)</sup>, a na každé z položek je název brigády, provozovatel a ˇc´astka.
- Zobrazení detailu brigády zobrazuji stejné informace o brigádě jako na webu, v horní části jsou tlačítka pro obsluhu brigády se stejnou funkcí jako v původní aplikaci.
- Nastavení filtru je přístupné přes obrazovku s nabídkami brigád. Samotný filtr se kvůli velkému množství položek otevírá v samostatné aktivitě, kde je možno nastavovat lokace a pracoviště.
- Obsluha brigády (projevení zájmu, odmítnutí, potvrzení) probíhá tlačítky v horní části náhledu detailu brigády. Tlačítka mají stejný popis i funkcionalitu jako u webové aplikace.
- Návrh nastavení kalendáře spočívá v rozpadu kalendáře z webové aplikace na seznam termínů - celý kalendář včetně událostí v něm by se na displej dost dobře nevešel, takže se období nepřítomnosti definují jako poloˇzky typu od - do.
- Komunikace s firmou tato část se inspiruje od nativní aplikace Zprávy, kde můžeme přes seznam konverzací přejít ke konkrétní konverzaci a mluvit. Seznam konverzací je podobně jako na webu členěn po trojicích brigádník-firma-brigáda a řazen podle firem.

#### **3.2.2 Spoleˇcnost**

U společnosti tvoří podstatnou část webové aplikace nabídka brigád vypsaných danou společností. Z pohledu použitelnosti uživatelského rozhraní mi na ale na navigaci ve webové aplikaci několik věcí nevyhovuje. Jsou to:

- Nutnost překlikávání mezi obrazovkami které stejně zobrazí jen seznam brigád a liší se pouze tlačítkem pod brigádou (v obrázku označeno červeným rámečkem [3.3\)](#page-30-0). Toto by bylo možné vyřešit třemi tlačítky stále viditelnými pod každou brigádou.
- Při výběru akce s brigádou se UI chová v rozporu s očekáváním. V elementu reprezentujícím brigádu jsou 3 typy prvků - hyperlink s názvem brigády, nevyplněné tělo prvku, tlačítko s názvem akce. Ačkoli hyperlink i tlačítko reagují po svém na akci najetí myší, všechny vedou na stejnou akci - tu která je právě zvolena v panelu nalevo. Hyperlink a tlačítko jsou tedy zbytečné, kdyby se místo zabarvení tlačítka nebo hyperlinku zabarvil celý element, zpětná vazba by byla pro uživatele jasnější.

Tyto nesrovnalosti jsem se rozhodl nepřenášet do UI mobilní aplikace a místo toho zvolit jiný systém navigace. Na seznamu brigád se bude kliknutím na brigádu na detail brigády, a klikem na link "brigádníci"se bude přecházet do další aktivity, ve které bude firma spravovat brigádníky od příslušné brigády. Klíčové use casy společnosti jsou:

• Založení nové brigády - buď nové, nebo ze šablony podle stávající brigády Zde jsem se v pořadí vyplňovaných informací držel webové předlohy s výjimkou posledního kroku kdy jsem oddělil média od mzdy a popisu brigády, protože obrazovka byla příliš dlouhá a informace dost nesourodé na to, abych oddělením zpřehlednil práci.

Podobně jako u brigádníka je přidávání položek zkušeností a jazyků do seznamů řešeno přes FloatingActionButton.

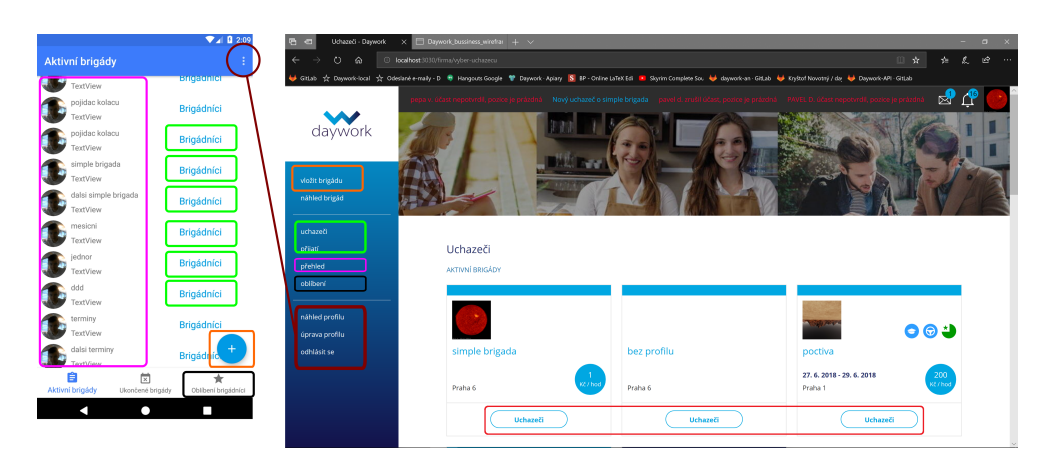

Obrázek 3.3: Srovnání UI na webu a v aplikaci

- <span id="page-30-0"></span>• Zobrazení detailu brigády je ekvivalentem zobrazení detailu brigádníka. Firma zde přehledně vidí všechny aspekty brigády, které uvidí i brigádník.
- Obsluha uchazečů brigády (přijmutí, odmítnutí, náhradník, odvolání) se provádí podobně jako ve webové aplikaci z obrazovky s detailem brigádníkova profilu. Ke konkrétním akcím slouží patřičně pojmenovaná tlačítka v horní části obrazovky s profilem.
- Zobrazení profilu Podobně jako u brigádníka se k profilu přistupuje přes Overflow menu v pravém horním rohu obrazovky. Narozdíl od webové aplikace jsem profil sjednotil na jednu obrazovku s informacemi oddělenými standardními Dividery abych zlepšil přehlednost a snížil nutný počet kliknutí.
- $\bullet$  Úprava profilu probíhá z obrazovky zobrazení profilu kliknutím na informaci, kterou si uživatel přeje editovat. Podobně jako u brigádníka jsem vynechal obrazovku dedikovanou pro úpravu profilu.
- Zobrazení profilu brigádníka Zde jsou zobrazeny podobně jako na webu v jediné obrazovce všechny informace o brigádníkovi.
- Zprávy jsou obdobně jako u brigádníka řešeny podobně jako nativní aplikace Zprávy

# Kapitola **4**

## **Realizace**

### <span id="page-32-1"></span><span id="page-32-0"></span>**4.1 Uvod ˇc´asti s realizac´ı ´**

V této části se hodlám věnovat implementaci modulu aplikace pro firemní zákazníky. Tento modul bude součástí aplikace, která je vyvíjena souběžně s touto bakalářskou prací. Kolega Michal Mroček vyvíjí architekturu aplikace, Michal Sousedík modul pro brigádníky.

### <span id="page-32-2"></span>**4.2 Implementace jednotliv´ych funkcionalit**

- Zobrazení a úprava firemního profilu Realizováno aktivitiou Company-ProfileActivity. Ta sleduje CompanyProfileGetViewModelpro načítání dat a CompanyProfileUploadViewModel pro změny profilu. Odpověď z Api se deserializuje do CompanyProfileAbout entity, která obsahuje všechna data profilu společnosti. V databázi je reprezentován entitou CompanyProfileDao.
- Náhled detailu brigády realizován CompanyJobDetailActivity, ve které je JobDetailFragment. Tento fragment využívám jak pro náhled vytvářené brigády, tak pro detail již aktivní brigády, proto je mu nutné v parametru předat, jestli se jedná o novou brigádu, nebo ne. Podle toho fragment nastaví uživatelské rozhraní (zobrazí / skryje tlačítka pro obsluhu brigády, nebo aktivaci brigády).

Přenos dat do aktivity má na starosti CompanyJobDetailViewModel, databázi pak CompanyJobDetailDao.

• Vytvoření brigády, včetně možnosti vyplnění dat z jiné brigády - Obsluhuje aktivita CreateJobActivity, která při přechodu na další krok vymění Fragment s uživatelským rozhraním. Jednotlivé kroky vytvoření brigády reprezentují fragmenty CreateJob1Fragment, CreateJobFragment  $(2 - 6)$ . Aby byla zajištěna perzistence dat během vytváření brigády (jeden z požadavků v zadání), je rozpracovaná brigáda po každé změně uložena do databáze prostřednictvím JobInTheMakingSaveViewModel a JobInTheMakingDao.

Data rozpracované brigády reprezentuje entita JobInTheMaking.

Během vytváření brigády nedochází k žádné komunikaci s API a veškerá data jsou ukládána výhradně do vnitřního úložiště. V případě obrázků nedochází během vytváření brigády k jejich nahrávání na server, pouze se do entity uloží jejich URI<sup>[\[C\]](#page-62-0)</sup> v rámci zařízení. Nahrávání dat nové brigády je řešen naráz až po dokončení celého procesu vytvoření brigády.

Vyplnění dat z jiné brigády je řešen podobně jako náhled detailu brigády s tím rozdílem, že entita CompanyJobDetail reprezentující detail brigády je převedena do JobInTheMaking. Toto řešení jsem zvolil proto, že entita CompanyJobDetail vzniká deserializací JSONU po přijetí odpovědi na detail brigády z API. JobInTheMaking obsahuje ta samá data, ale zároveň do ni ukládám stavy přepínačů UI během vytváření brigády, takže ji nelze tak snadno serializovat na JSON a odeslat.

- Kontinuální ukládání vytvářené brigády na úložiště je implementováno v rámci vytváření brigády. Data z předvyplněné brigády je z UI možné také vymazat a začít vytvářet brigádu od začátku.
- Náhled seznamu vlastních brigád je implementován aktivitou Company-JobsActivity, která dle nastavení spodní navigace přepíná zobrazené fragmenty. Ty reprezentují buď aktivní brigády - ActiveJobsFragment, nebo ukončené (z jakéhokoli důvodu) brigády - FinishedJobsFragment. Tyto fragmenty sledují GetActiveJobsViewModel a GetFinishedJobsViewModel. Jejich dotaz na API je stejný, k filtrování aktivních a dokončených prací dochází až na úrovni databáze.
- Potvrzení / odmítnutí brigádníka Tytyo akce má na starosti WorkerDetailActivity která zároveň zobrazuje profil brigádníka. Sleduje View-Modely pro číselníky, které jsou nutné pro interpretaci dat na profilu pracovníka a pak také WorkerDetailViewModel, GetWorkersForJobView-Model, GetFavoriteWorkersViewModel, AddFavoriteWorkerViewModel. Z těchto tříd je zjevná funkcionalita jen u WorkerDetailViewModel, který je zodpovědný za načítání dat o profilu brigádníka.

Abych ale mohl brigádníka přijmout, potřebují nejprve zjistit, z jaké brigády jsem se na detail pracovníka dostal. Jeden pracovník totiž může mít u stejné firmy poptávku po vícero brigádách, a na této obrazovce firma rozhoduje jen o jedné dvojici brigáda-brigádník. To je vyřešeno argumentem, který je předán fragmentu při jeho vytvoření. Fragment má v argumentu public key brigády, takže díky tomu zjistí z api, jací uchazeči k této brigádě patří.

Toto má na starosti GetWorkersForJobViewModel. Na základě jeho dat zjistím status právě otevřeného pracovníka rámci dané brigády. Tato informace ovlivní, jaké tlačítko (přijmout / odvolat / odmítnout) se zobraz´ı.

GetFacoriteWorkersViewModel získá oblíbené pracovníky dané firmy. Přijatá data ovlivní podobu tlačítka pro "oblíbení" brigádníka (odebrat  $z$  oblíbených / přidat do oblíbených).

Po provedení akce s brigádníkem - "oblíbení", odmítnutí, přijetí dojde k obnovení UI, aby byla správně zobrazena brigádníkova akční tlačítka.

- Zrušení brigády je implementováno menu položkou v Toolbaru, která je na detailu brigády vždy viditelná. Kliknutí na položku "Zrušit brigádu" otevře sadu dialogů s potvrzením a vyplněním důvodu. Po potvrzení je na API odeslán požadavek na zrušení dané brigády
- Zobrazení seznamu brigádníků u dané brigády Je implementováno WorkerManagementActivity, která mění své fragmenty podle BottomNavigation. Zobrazuje dvě instance ApplicantsFragmentu do kterého jsou načítáni buď uchazeči, nebo již přijatí brigádníci. Data zajišťuje GetWorkersForJobViewModel, data jsou na přijaté a nepřijaté filtrována databází, kterou obsluhuje GetWorkersForJobDao.

### <span id="page-34-0"></span>**4.3 Pr˚uchody aplikac´ı**

V této sekci popisuji, jak v moji aplikaci dosáhne uživatel funkcionalit ze zadání. Po přihlášení začíná uživatel na obrazovce "Moje brigády".

#### 4. Realizace

| Funkcionalita                          | Postup aplikací                                                                                                    |
|----------------------------------------|----------------------------------------------------------------------------------------------------|
| Zobrazení profilu                      | klik vpravo nahoře na Overflow menu<br>$\rightarrow$ výběr "Profil"                                                                                                    |
| Uprava profilu                         | Zobrazení profilu $\rightarrow$ kliknití<br>na<br>jaký koli editovatelný prvek $\rightarrow$ prove-<br>dení editace $\rightarrow$ kliknitím mimo edito-<br>vanou oblast dojde k uložení                                                                          |
| Vytvoření nové brigády                 | $Z \sim$<br>obrazovky "Moje<br>ak-<br>tivní brigády" $\rightarrow$ klik<br>na<br>\FloatingActionButton<br>vpravo<br>dole $\rightarrow$ klik "Ne"na dialogu                                                                                                    |
| Vytvoření brigády ze šablony           | $\mathbf{Z}$<br>obrazovky "Moje ak-<br>tivní brigády" $\rightarrow$ klik<br>na<br>\FloatingActionButton<br>vpravo<br>dole $\rightarrow$ klik "Ano"na dialogu                                                                                                    |
| Detail brigády                         | obrazovky "Moje aktivní<br>$Z$ and $Z$<br>brigády"nebo "Moje ukončené<br>brigády" $\rightarrow$ klik na obrázek či tělo<br>brigády                                                                                                    |
| Potvrzení brigádníka                   | obrazovky "Moje<br>aktivní<br>Z<br>brigády"nebo "Moje ukončené<br>$brigády" \rightarrow$ klik<br>na<br>text<br>"Brigádníci" nebo z "Detail"<br>brigády"klik na "uchazeči" $\rightarrow$ klik<br>na daného brigádníka $\;\rightarrow\;$ klik na<br>"předschválit" |
| Odmítnutí brigádníka                   | Z obrazovky "Moje aktivní<br>brigády"nebo "Moje ukončené<br>$brigády" \rightarrow$ klik<br>text<br>na<br>"Brigádníci"nebo z<br>"Detail<br>brigády"klik na "uchazeči" $\rightarrow$ klik<br>na daného brigádníka $\rightarrow$ klik na<br>"předschválit"          |
| Zrušení brigády                        | Z obrazovky "Detail brigády" klik<br>vpravo nahoře na "Zrušit brigádu" $\rightarrow$<br>Odpovědět "Ano" a volitelně vyplnit<br>důvod                                                                                                    |
| Seznam brigádníků u dané brigády<br>20 | Z<br>obrazovky<br>"Moje<br>aktivní<br>"Moje<br>brigády"nebo<br>ukončené<br>$\text{brigády"} \rightarrow$<br>klik<br>$\operatorname{na}$<br>text<br>"Brigádníci" nebo<br>"Detail<br>$\mathbf{Z}$<br>brigády"klik na "uchazeči"                                    |

<span id="page-35-0"></span>Tabulka $4.1:$  Průchody aplikací

# Kapitola **5**

## **Testování**

#### <span id="page-36-1"></span><span id="page-36-0"></span>**5.1** Jednotkové testy

Jednotkové testy slouží k otestování správné funkčnosti vybraných tříd a metod. Vzhledem k tomu, že moje práce využívá pro perzistenční vrstvu framework kolegy Michala Mročka, rozhodl jsem se testovat pouze složitější případy bussiness logiky.

Protože aplikace slouží hlavně ke zobrazování dat která přijdou z API, není příliš potřeba provádět větší množství unit testů - bussiness logiky, nebo algoritmů je v aplikaci málo.

- $\bullet$  ProfileValidationTest Testuje, zda funguje správně validace profilu
- $\bullet$  CompanyJobsTest Testuje, zda seznam brigád funguje správně
- CreateJobTest Testuje, zda se entita CompanyJobDetail správně převede na JobInTheMaking

#### <span id="page-36-2"></span>**5.2 Testy s vyuˇzit´ım Android Frameworku**

Tyto testy testují komplexní funkcionalitu nejdůležitějších součástí aplikace. Fungují tak, že na spuštěné aktivitě simulují chování uživatele. V těchto tes-tech využívám frameworku Expresso[\[12\]](#page-43-0).

Výhodou těchto testů oproti jednotkovým testům je, že testují všechny vrstvy aplikace naráz. Nevýhodou je, že běží výrazně déle než jednotkové testy.

Vzhledem k tomu, že nejdůležitější úlohu hraje v aplikaci zobrazování dat do UI, jeho zmˇena a n´asledn´a perzistence, rozhodl jsem se otestovat funkcionality pracující s daty tímto způsobem:

 $\bullet$  Programově vyplním data v dané UI komponentě

- provedu rotaci obrazovky, což restartuje danou aktivitu a přinutí aplikaci právě vyplněná data znovu načíst
- Ověřím že vyplněná data odpovídají těm, které si aplikace pamatuje

Vytvořil jsem tyto testovací třídy:

- TestUtils Třída obsahující statické metody které obstarávají vyplnění jednotlivých UI komponent (EditText, RadioButton, Spinner). Zároveň zaznamenává data, která byly do komponenty vyplněny, aby zavoláním CheckDataPersistence() mohlo dojít ke kontrole dat. Obsahuje dodatečné ViewMatchers a ViewActions které jsem si napsal pro účely testování.
- UpdateProfileTest- Provede změnu profilu společnosti a následně otestuje, zda byla změna korektně uložena. Změnu provádí přes API, stejně jako v reálném nasazení.
- CompanyJobsActivityTest- Tento test netestuje perzistenci dat, ale správnou funkci seznamu s brigádami. Test automaticky prokliká spodní navigaci seznamu brigád a tím ověří že jsou ovládací prvky přítomné, viditelné lze na ně kliknout.
- CreateJobTest- Otestuje workflow vytvoření nové brigády od začátku až do konce. Po každé vyplněné obrazovce provede rotaci obrazovky a n´aslednou kontrolu dat.
- ComplexUseCaseTest- Tento test otestuje zobrazení seznamu brigád, zobrazení detailu brigádníkova profilu, přijetí brigádníka a zamítnutí brigádníka. Před tímto testem je nutné mít alespoň alespoň 2 brigády a u druhé z nich alespoň 2 uchazeče. Test klikne na druhou brigádu, ověří že se zobrazil její detail. Poté přijme prvního brigádníka a ověří že došlo k přijetí. Následně zamítne druhého a ověří že došlo k zamítnutí.

# Kapitola **6**

## <span id="page-38-0"></span>Diskuze a práce do budoucna

Hlavní nedostatky aplikace souvisí s funkcionalitou, které poskytuje API. V době psaní této práce je API stále ve vývoji a následující funkcionality nedovede obsloužit:

- Založení nové brigády Neexistuje endpoint kam zaslat data po dokončení vytváření brigády. Moje aplikace vytvoří entitu která by se zasílala na endpoint, ale po vytvoření brigády nic neprovede. Po vytvoření endpointu bude snadné funkcionalitu dodělat.
- Zrušení brigády Neexistuje endpoint pro zrušení brigády. V UI je vše připraveno.
- Zjištění zda brigáda byla zrušena V endpointech pro získání seznamu brigád i detailu brigády chybí informace o tom že brigáda byla zrušena (Na detailu je klíč isDisabled, ten je ale vždy false).
- Obsluha pracovníků API podporuje nedostatečné množství statusů pro pracovníky. Nelze tak rozlišit nejprve přijmutého a následně zamítnutého brigádníka od přijatého.
- Práce s termíny a kalendářem API u brigád nevrací jejich termíny, pouze datum ukončení. Je potřeba domluvit s autory API formu jakou budou termíny vraceny, pak bude implementováno v mé aplikaci.

Má aplikace se stále nachází ve stádiu prototypu, proto některé funkcionality z webové verze nejsou dostupné, ikdyž můj návrh s nimi počítá. Tyto funkcionality nejsou pro základní funkci klíčové, ale aby moje aplikace mohla svůj webový protějšek plnohodnotně zastoupit, je třeba je v budoucnu implementovat. Jsou to:

- 1. Podpora zpráv
- 2. Reakce na push notifikace zasílané serverem (tiché i viditelné uživateli)
- 3. Sekce nastavení Notifikace a další funkcionality aplikace
- 4. Sdílení profilu brigádníka přes systémový Share button
- 5. Zobrazování obrázků Aby správně fungovalo zobrazování obrázků, je nutné aby server který obrázky poskytuje běžel fyzicky na jiném stroji než Pharo server. To je v testovacím prostředí obtížné zajistit, nicméně v produkční verzi by s tím neměl být problém.

# Závěr

<span id="page-40-0"></span>Cílem mé práce bylo vytvořit wireframy a grafický návrh aplikace Daywork.cz pro mobilní zařízení a dále implementovat modul pro firmy s využitím architektury vytvořené kolegou.

První část úkolu jsem splnil nákresem wireframů aplikace v nástroji Pencil a následnou konzultací těchto wireframů se zadavatelem. Při návrhu jsem se držel obecných doporučení pro operačná systém Android. Konzultace i následné otestování aplikace potvrdilo že návrh je použitelný a splňuje účel.

Druhou část úkolu jsem splnil implementací modulu pro firmy v jazyce Java za použití vývojového prostředí Android Studio. Implementace se zaměřila na usecasy zmíněné v zadání, které jsem po implementaci otestoval.

Požadavky ze zadání jsou v mojí aplikaci uživateli dostupné způsobem zmíněným v kapitole [4.3](#page-34-0)

Zadání jsem splnil i když aplikace není zcela nasazení schopná kvůli nefunkčnosti některých částí API a absenci funkcionalit s nižší prioritou.

## **Literatura**

- <span id="page-42-1"></span><span id="page-42-0"></span>[1] Google: *Material Design*. [cit. 2018-31-05]. Dostupn´e z: [https://](https://material.io/design/) material*.*[io/design/](https://material.io/design/)
- <span id="page-42-2"></span>[2] Google: *Material Design.* [cit. 2018-31-05]. Dostupné z: [https:](https://material.io/design/usability/accessibility.html#layout-typography) //material*.*[io/design/usability/accessibility](https://material.io/design/usability/accessibility.html#layout-typography)*.*html#layout[typography](https://material.io/design/usability/accessibility.html#layout-typography)
- <span id="page-42-3"></span>[3] Google: *Toolbar*. [cit. 2018-31-05]. Dostupn´e z: [https://material](https://material.io/develop/android/components/app-bar-layout/)*.*io/ [develop/android/components/app-bar-layout/](https://material.io/develop/android/components/app-bar-layout/)
- <span id="page-42-4"></span>[4] Google: *Bottom Navigation*. [cit. 2018-31-05]. Dostupn´e z: [https://](https://material.io/design/components/bottom-navigation.html) material*.*[io/design/components/bottom-navigation](https://material.io/design/components/bottom-navigation.html)*.*html
- <span id="page-42-5"></span>[5] *Inkscape*. [cit. 2018-31-05]. Dostupn´e z: [https://inkscape](https://inkscape.org/en/)*.*org/en/
- <span id="page-42-6"></span>[6] *Justinmind*. [cit. 2018-31-05]. Dostupn´e z: [https://](https://www.justinmind.com/) www*.*[justinmind](https://www.justinmind.com/)*.*com/
- <span id="page-42-7"></span>[7] *Pencil*. [cit. 2018-31-05]. Dostupn´e z: [https://pencil](https://pencil.evolus.vn/)*.*evolus*.*vn/
- <span id="page-42-8"></span>[8] Google: *Android Studio*. [cit. 2018-31-05]. Dostupn´e z: [https://](https://developer.android.com/studio/) developer*.*android*.*[com/studio/](https://developer.android.com/studio/)
- <span id="page-42-9"></span>[9] Maynard-Reid, M.: MVVM on Android with the Architecture Components. [cit. 2018-31-05]. Dostupn´e z: https://medium*.*[com/@margaretmz/](https://medium.com/@margaretmz/exploring-the-android-architecture-components-117515acfa8) [exploring-the-android-architecture-components-117515acfa8](https://medium.com/@margaretmz/exploring-the-android-architecture-components-117515acfa8)
- <span id="page-42-10"></span>[10] *Android Architecture Components*. [cit. 2018-31-05]. Dostupné z: [https:](https://developer.android.com/topic/libraries/architecture/) //developer*.*android*.*[com/topic/libraries/architecture/](https://developer.android.com/topic/libraries/architecture/)
- <span id="page-42-11"></span>[11] Malý, M.: *REST: architektura pro webové API*. [cit. 2018-31-05]. Dostupn´e z: https://www*.*zdrojak*.*[cz/clanky/rest-architektura-pro](https://www.zdrojak.cz/clanky/rest-architektura-pro-webove-api/)[webove-api/](https://www.zdrojak.cz/clanky/rest-architektura-pro-webove-api/)
- <span id="page-43-0"></span>[12] *Expresso Recipes*. [cit. 2018-31-05]. Dostupn´e z: [https://](https://developer.android.com/training/testing/espresso/recipes) developer*.*android*.*[com/training/testing/espresso/recipes](https://developer.android.com/training/testing/espresso/recipes)
- [13] Murphy, M. L.: *Android 2*. Computer press a.s, 2011.

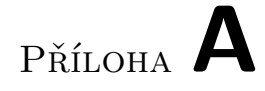

# <span id="page-44-0"></span>Obrazovky brigádníka

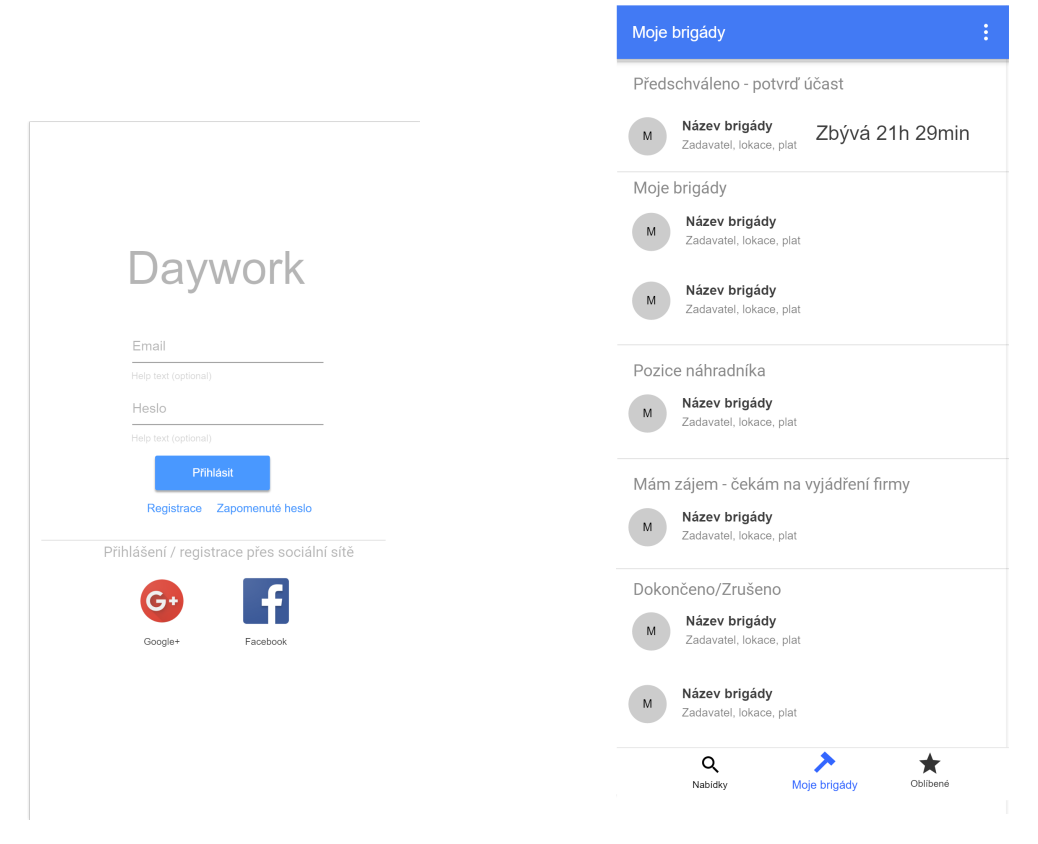

<span id="page-45-1"></span><span id="page-45-0"></span>Obrázek A.1: Přihlášení Obrázek A.2: Zobrazení brigád

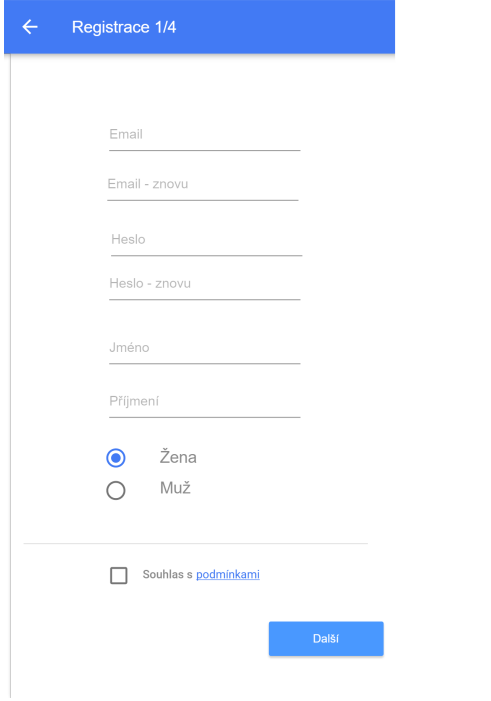

<span id="page-46-0"></span>Obrázek A.3: Registrace osobní údaje

<span id="page-46-1"></span>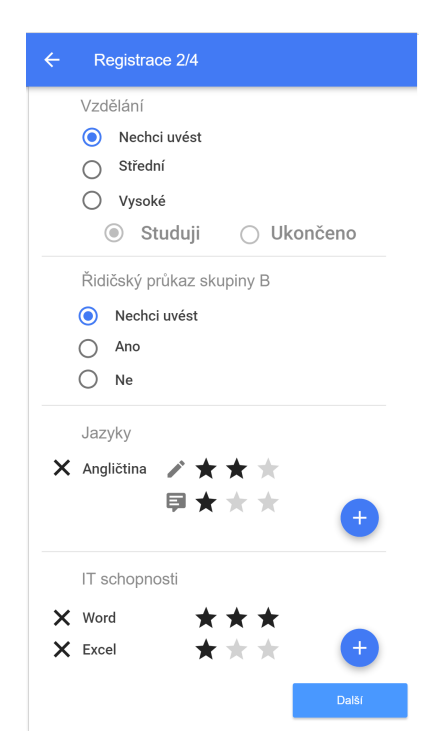

Obrázek A.4: Registrace - zna $losti$ 

#### A. OBRAZOVKY BRIGÁDNÍKA

<span id="page-47-0"></span>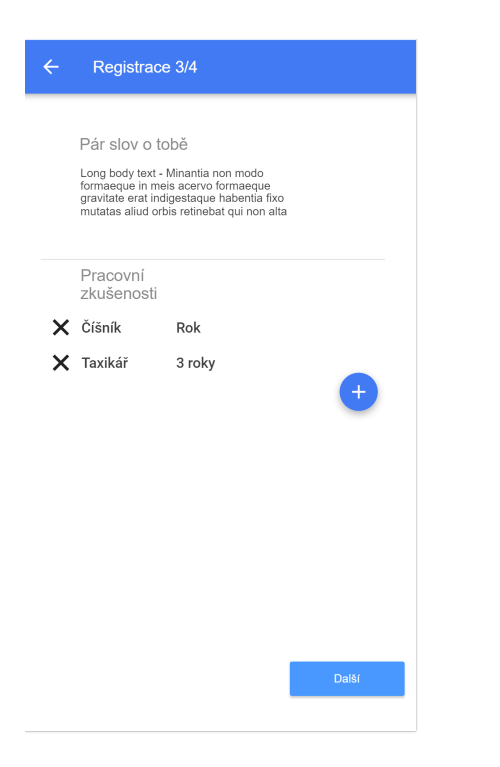

Obrázek A.5: Registrace zkušenosti a představení

<span id="page-47-1"></span>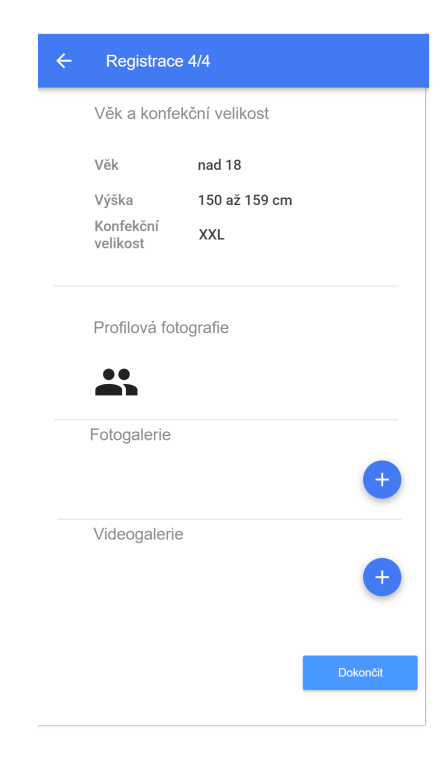

Obrázek A.6: Registrace - konfekční velikost, věk, média

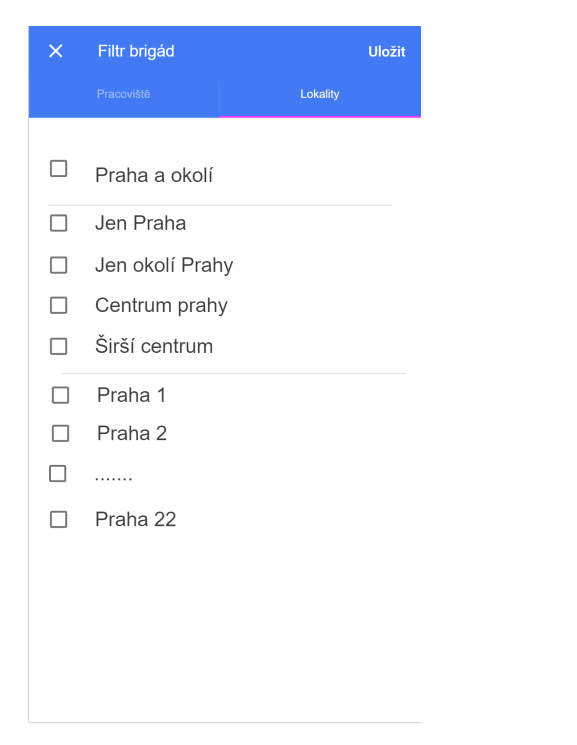

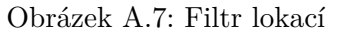

<span id="page-48-1"></span>Filtr brigád Uložit  $\square$   $\forall$ še  $\Box$ Bar/Klub  $\Box$  Hotel  $\Box$ Kancelář Kino / Divadlo / Film  $\Box$ Obchod / Prodejna / Sklad  $\Box$  $\Box$ Práce z domova Reklamní / Promo akce  $\Box$  $\Box$ Restaurace / Kavárna Veletrh / Festival / Výstava  $\Box$ 

<span id="page-48-0"></span>Obrázek A.7: Filtr lokací $\hfill$  Obrázek A.8: Filtr pracovišť

#### A. OBRAZOVKY BRIGÁDNÍKA

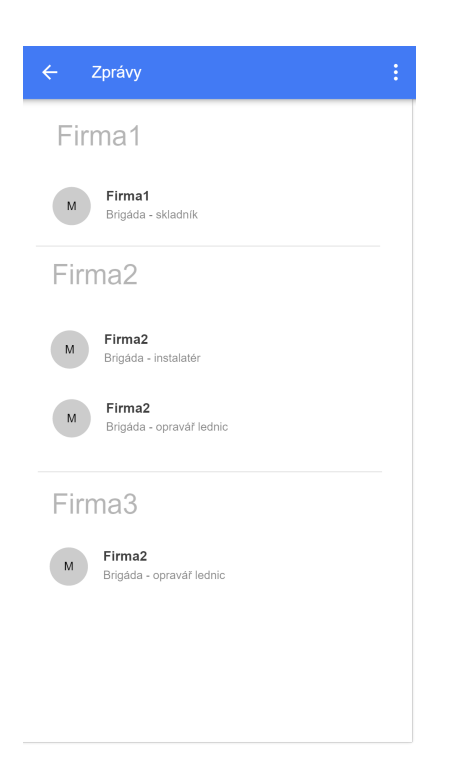

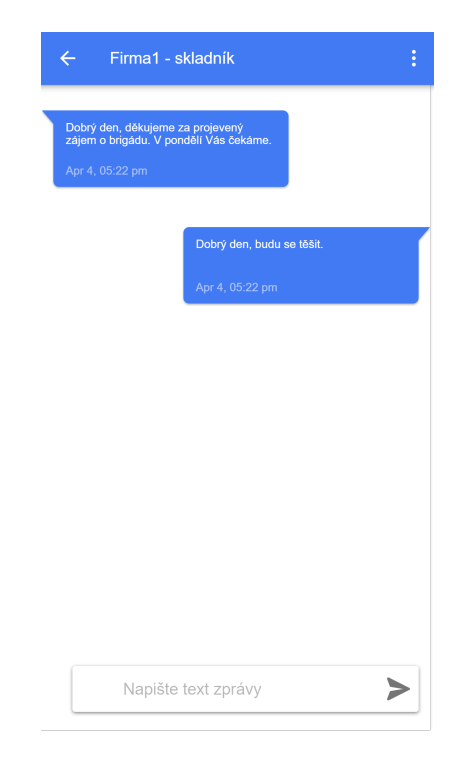

<span id="page-49-0"></span>Obrázek A.9: Seznam konverzací

<span id="page-49-1"></span>Obrázek A.10: Detail konverzace

<span id="page-50-0"></span>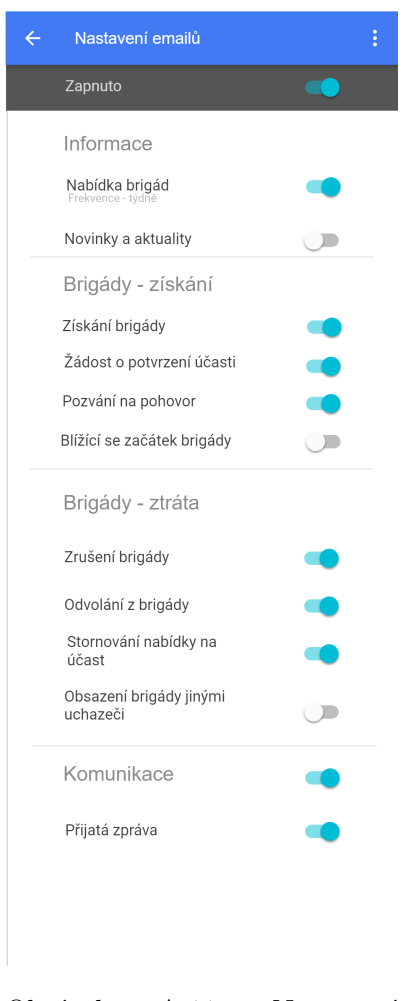

Obrázek  $A.11:$ Nastavení emailů

<span id="page-50-1"></span>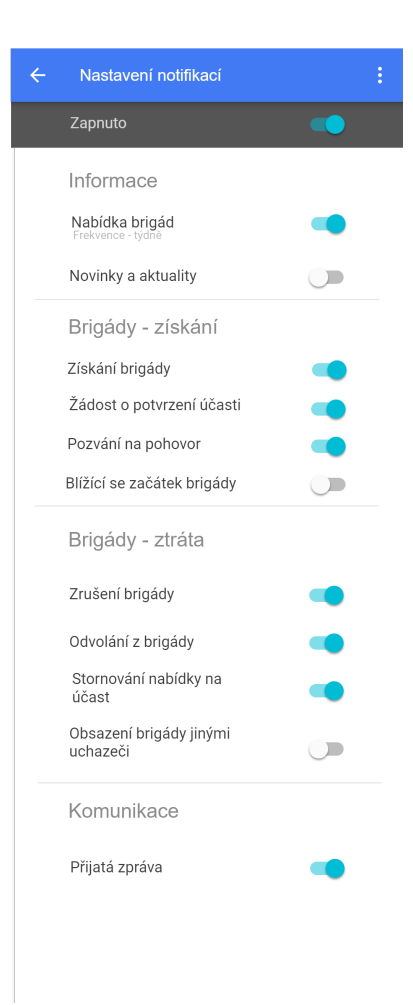

Obrázek A.12: Nastavení notifikací

#### A. OBRAZOVKY BRIGÁDNÍKA

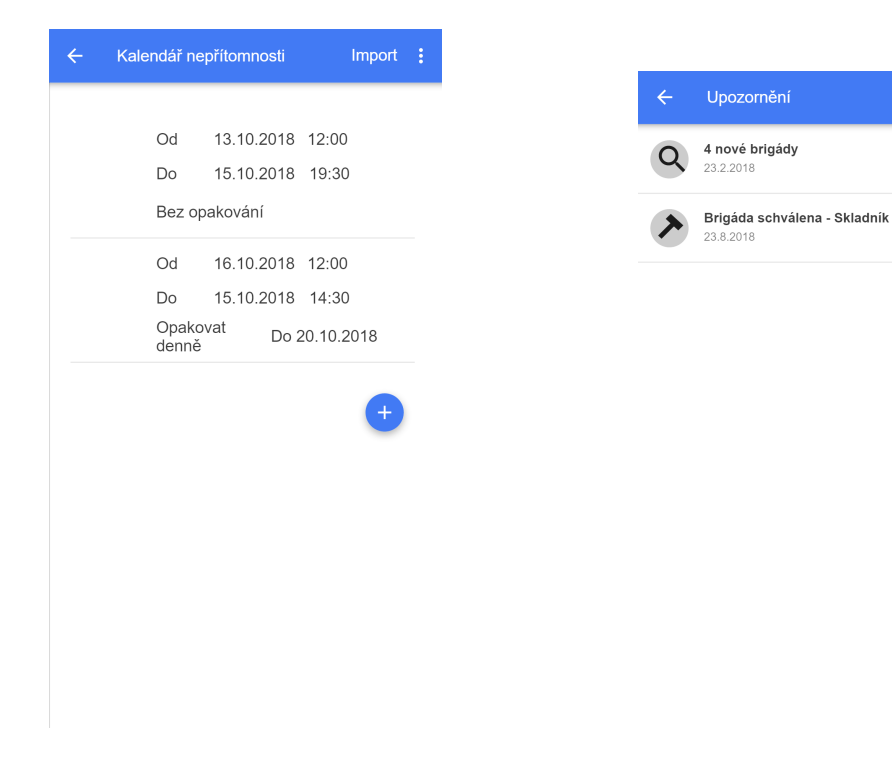

Obrázek A.13: Kalendář nepˇr´ıtomnosti Obr´azek A.14: Notifikace

<span id="page-51-1"></span><span id="page-51-0"></span>

Upozornění

23.8.2018

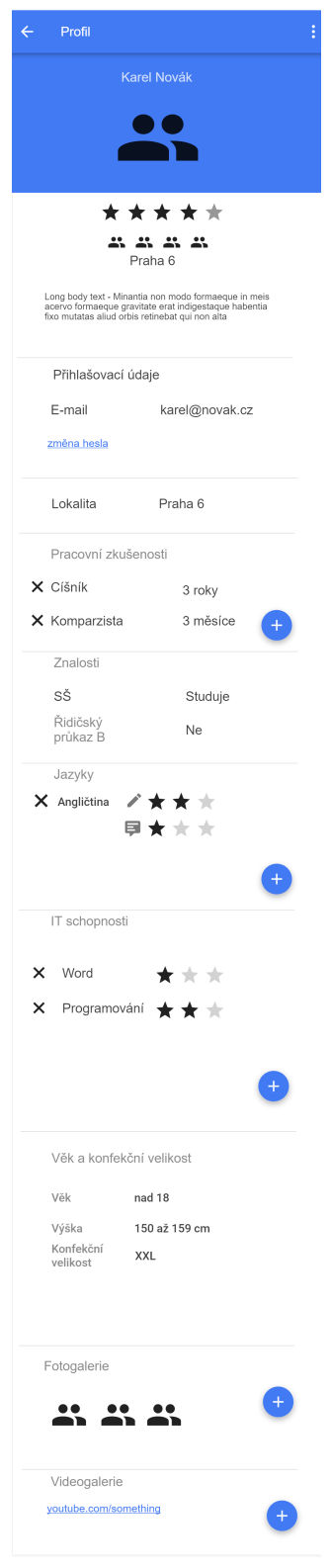

<span id="page-52-0"></span>Obrázek A.15: Profil pracovníka

PŘÍLOHA  $\mathsf B$ 

# <span id="page-54-0"></span>**Obrazovky firmy**

#### B. Obrazovky firmy

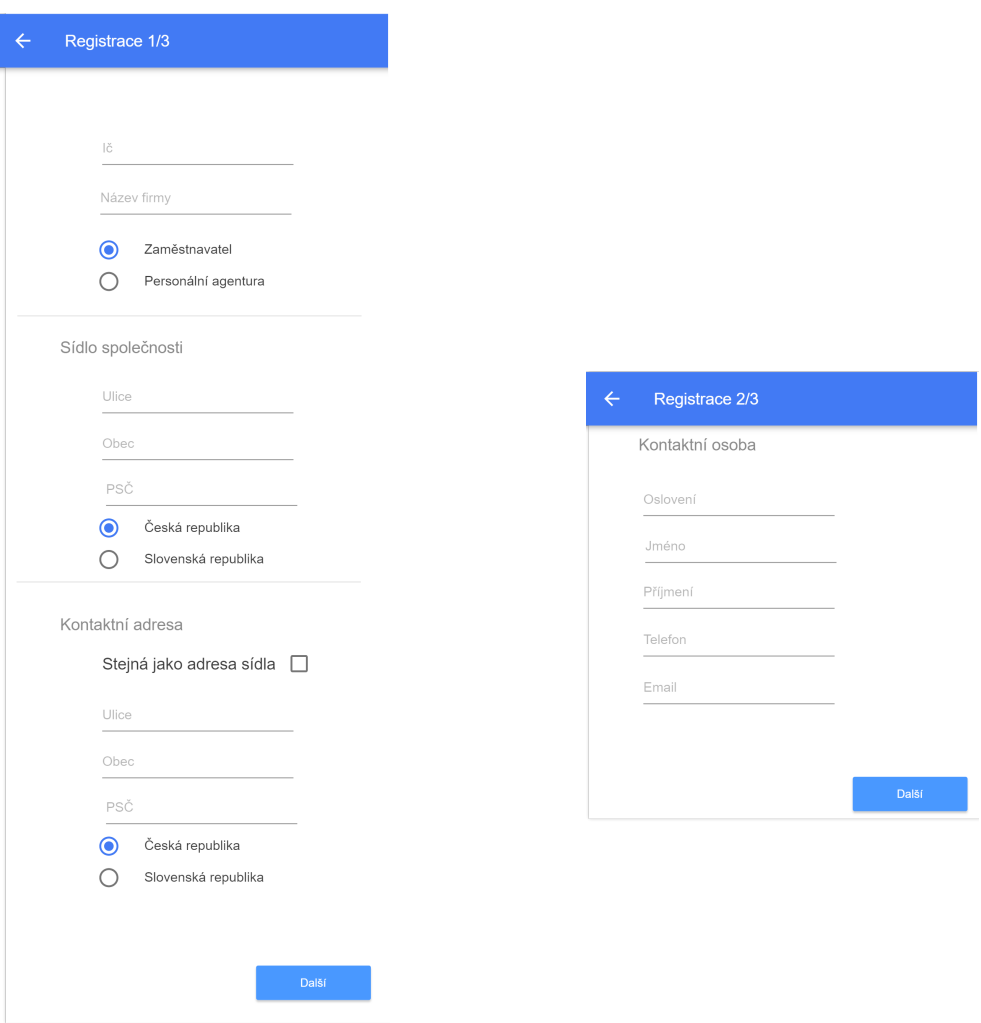

<span id="page-55-0"></span>Obrázek B.1: Registrace - firemní údaje

<span id="page-55-1"></span>Obrázek B.2: Registrace - kontaktní $\alpha$ osoba

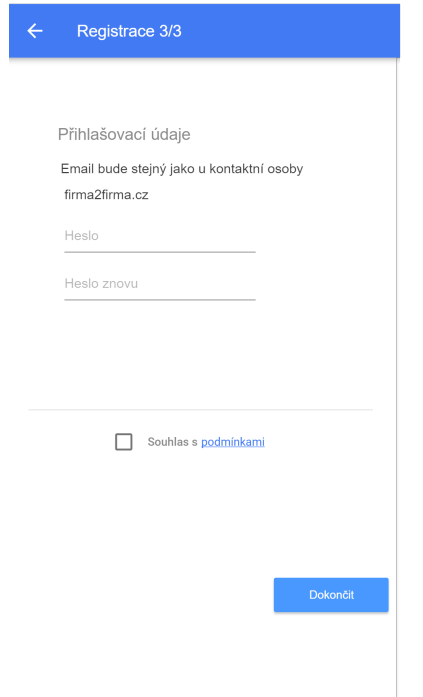

<span id="page-56-0"></span>Obrázek B.3: Registrace -<br>přihlašovací údaje

<span id="page-56-1"></span>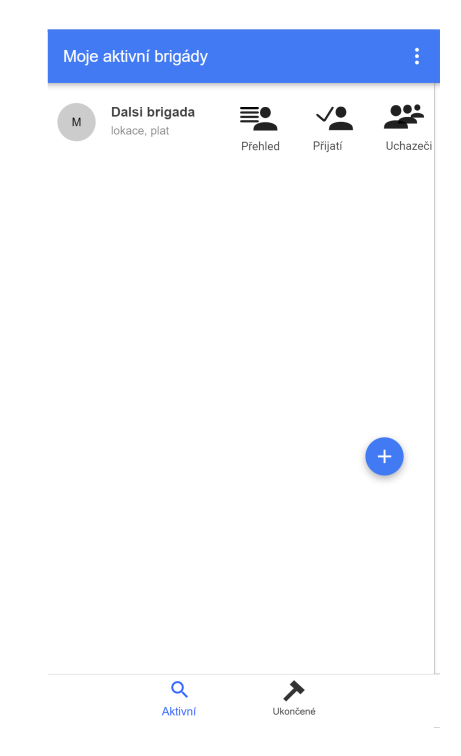

Obrázek B.4: Správa brigád

#### B. Obrazovky firmy

Vložení brigády 1/6

Brigáda

Název pozice

Počet brigádníků Nezáleží

Žena

Muž

Výběr pracoviště

 $\circ$ 

 $\circ$ 

 $\,0\,$ 

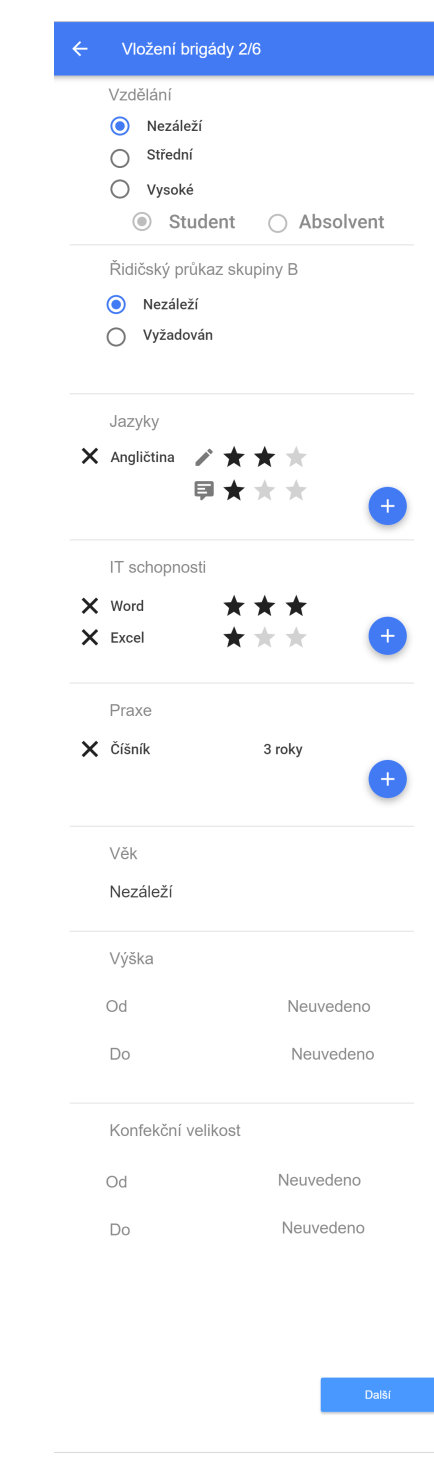

Obrázek B.5: Nová brigáda název, pracoviště, brigádníci

<span id="page-57-0"></span>i<br>Další

<span id="page-57-1"></span>Obrázek B.6: Nová brigáda - Schopnosti a zkušenosti brigádníka

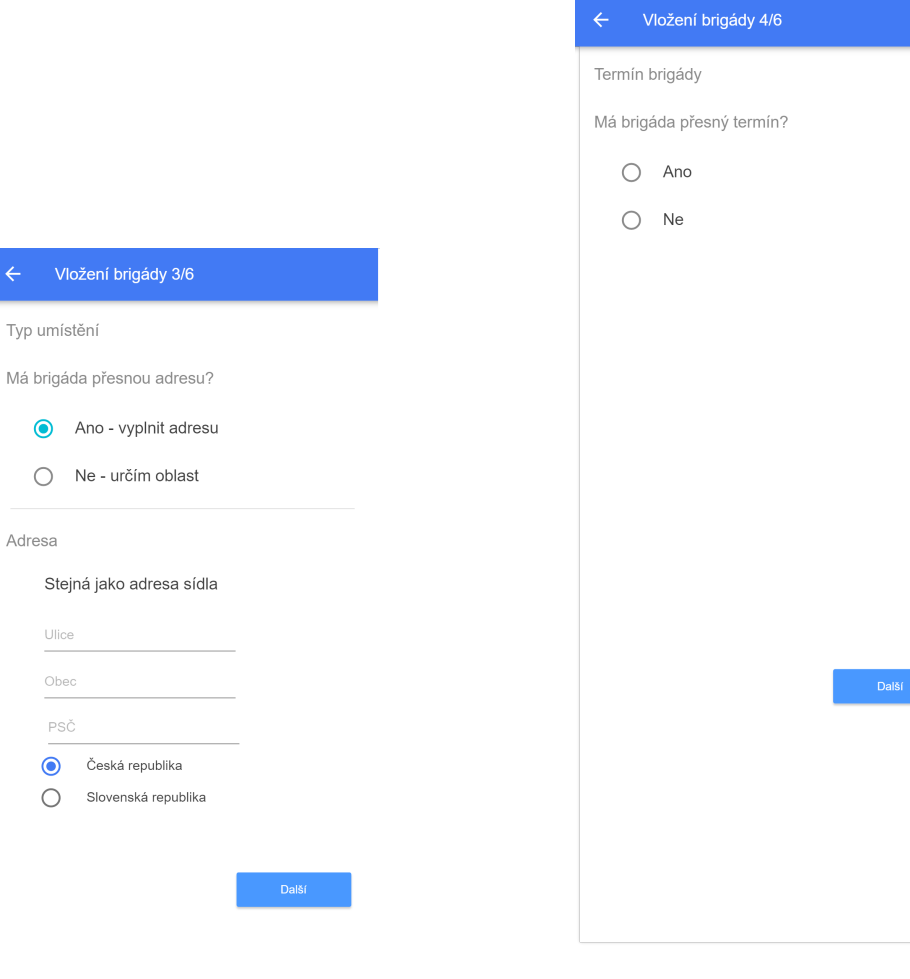

<span id="page-58-0"></span>Obrázek B.7: Nová brigáda umístění $\,$ 

 $\leftarrow$  Vlo:

Adresa

 $% \begin{tabular}{c} \includegraphics[width=0.8\textwidth]{figs/fig_1a} \caption{The number of times of the number of times.}\label{fig:1} \end{tabular}$  $\overline{\text{Obec}}$ PSČ  $\bullet$  $\bigcirc$ 

> <span id="page-58-1"></span>Obrázek B.8: Nová brigáda  $termin$

#### B. Obrazovky firmy

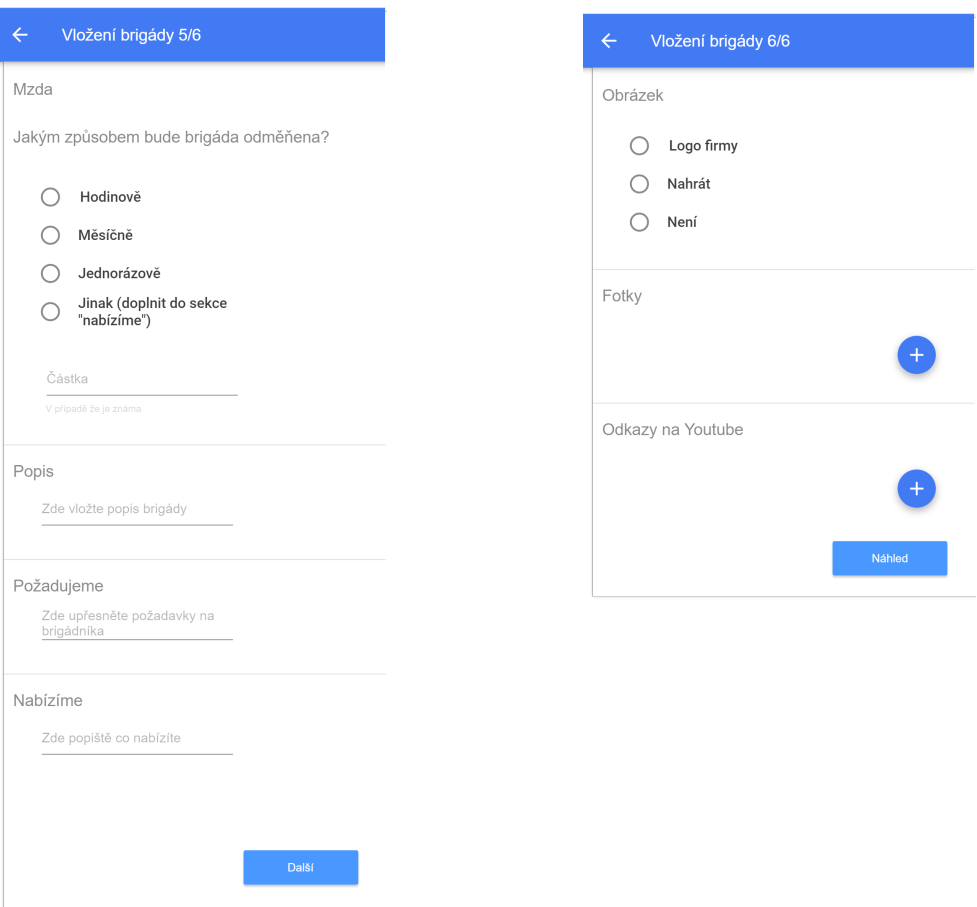

<span id="page-59-0"></span>Obrázek B.9: Nová brigáda mzda a popis

<span id="page-59-1"></span>Obrázek B.10: Nová brigáda -  $\operatorname{m\'edia}$ 

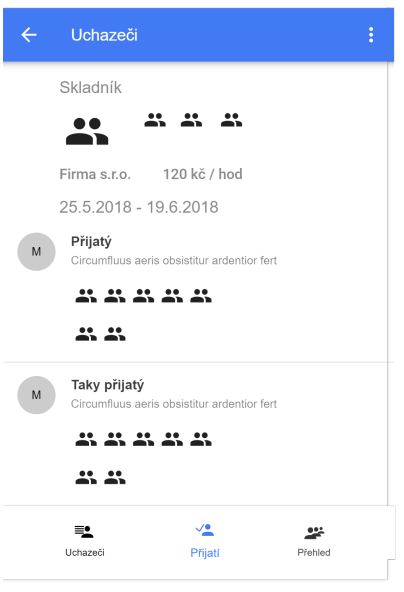

<span id="page-60-0"></span>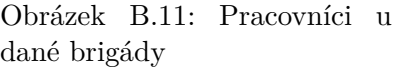

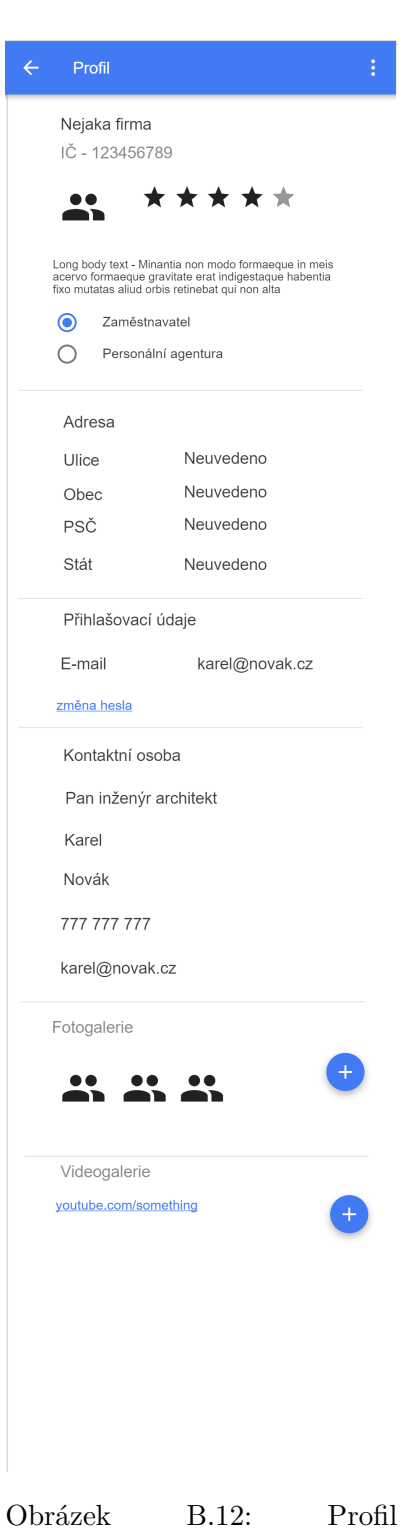

<span id="page-60-1"></span>společnosti

# PŘÍLOHA **C**

## <span id="page-62-0"></span>Slovníček pojmů a zkratek

- **UI** User interface uživatelské rozhraní
- **XML** Extensible markup language značkovací jazyk pro popis sémantiky
- usecase Konkrétní případ užití aplikace
- wireframe Model obrazovky uživatelského rozhraní aplikace
- **dependency injection** Způsob jak sestavit aplikaci aniž by jednotlivé komponenty vytvářely samy komponenty na kterých závisí
- dao Data access object. Zprostředkovává zbytku aplikace operace s databází
- **json** Javascript object notation. Textový způsob reprezentace dat využívající strukturu objektů key:val, ... kde key je řetězec a val je buď řetězec nebo další objekt.
- **SharedPreferences** Třída spravující dvojice klíč:hodnota, které se ukládají na filesystem zařízení. Framework poskytuje metody k snadné obsluze SharedPreferences, takže není nutné se zabývat prací s filesystemem při ukládání a načítání. Používá se často pro perzistenci nastavení aplikací.
- **MVVM** Model View ViewModel. Typ architektury aplikace
- **REST API** Api application programming interface rozhraní umožňující jedné aplikaci získat data z jiné bez znalosti její vnitřní implementace. Rest API - bezestavové api
- **api endpoint** Jasně definovaná adresa, která reprezentuje jednu funkcionalitu api
- Navigation Drawer Prvek UI nacházející se typicky vlevo nahoře. Typicky má podobu 3 vodorovných čar pod sebou (odtud se mu přezdívá hamburger menu). Kliknutím na tento prvek vyjede z levého okraje obrazovky kontejner s možnostmi.
- RecyclerView Slouží pro zobrazení skrolovatelného seznamu položek na platformě Android
- URI Uniform resource identifier link jednoznačně určující umístění dat
- toolbar Horní lišta s odkazem na menu vpravo a popisem prováděné akce. Jedná se o standardní prvek Android UI[\[3\]](#page-42-3)
- **Overflow menu** Menu přístupné přes 3 tečky typicky umístěné vpravo nahoře. Bývá součástí toolbaru

PŘÍLOHA  $\mathbf{D}$ 

# <span id="page-64-0"></span>Obsah přiloženého flashdisku

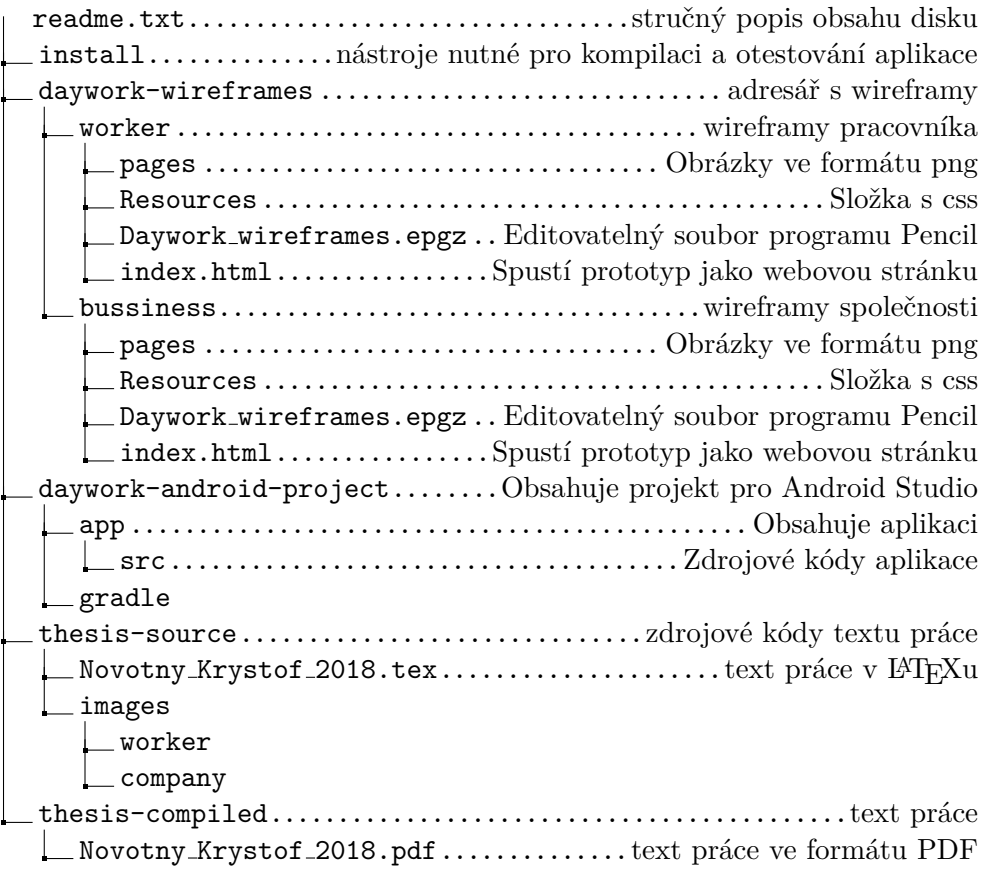